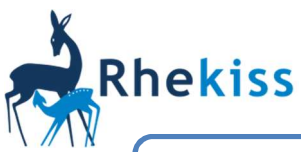

# Merkblatt für Patienten

Videoanleitungen: https://youtu.be/fsP9TaygTS0?list=UUq2vKBvNGnrI8NXQWdRuBDw oder bei YouTube "Rhekiss" eingeben

## Wie melde ich mich an?

- Link in E-Mail "Registrierung Rhekiss-Register" (falls E-Mail nicht angekommen, bitte Spam-Ordner überprüfen)
- oder https://rabbit-spa.rzv.de/RHEKISS/#login
- oder https://rhekiss.de/login-fragebogen
- Login-Daten eingeben (s. E-Mail)
- Benutzername = Ihre beim Arzt angegebene E-Mail-Adresse
- Rhekiss App für Smartphone: https://rhekiss.de
- Bitte beantworten Sie unter Mein Profil/Passwort ändern die Sicherheitsfragen, damit Sie sich auch bei Wechsel Ihrer E-Mail-Adresse immer einloggen können.

# the control of the control of the control of Wie fülle ich Fragebögen aus?

- Menü Liste der Fragebögen
- auf Fragebogen in der Liste klicken
- Fragebogen bis zum Ablaufdatum ausfüllen und absenden (Bogen wird nach Ablauf automatisch abgeschickt)

# Liste der Fragebögen

Sie befinden sich in folgenden Modulen: Schwangerschaft

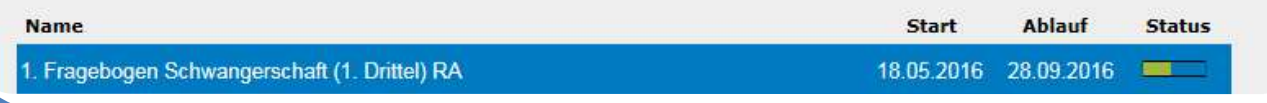

## Was wird dokumentiert?

- Geburtsjahr, Größe, Gewicht
- Beratung/Behandlung wegen Kinderwunsch
- Gesundheitszustand, Krankheitsaktivität
- Beeinträchtigungen durch Ihre Erkrankung
- Medikamenteneinnahme
- Beschwerden in der Schwangerschaft
- Zurechtkommen im Alltag
- Stationäre und ambulante Behandlungen
- Arbeitsunfähigkeit
- Ausbildung und Beruf
- Familiäre und häusliche Situation
- Genussmittelkonsum
- Ausgang der Schwangerschaft
- Entwicklung des Kindes

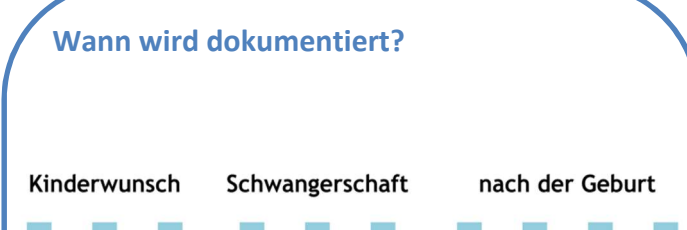

 $1.$ 

 $2.$ 

Trimenon

 $3.$ 

 $1.$ 

 $2.$ 

Lebenshalbjahr

des Kindes

 $3<sub>1</sub>$ 

4.

2

max. 2 Jahre

# Rhekiss

# Merkblatt für Patienten

Wo kann ich meine persönlichen Daten oder mein Passwort ändern?

- Menü Mein Profil/Daten ändern bzw. Passwort ändern
- Bitte beantworten Sie unter Mein Profil/Passwort ändern die Sicherheitsfragen, damit Sie sich auch bei Wechsel Ihrer E-Mail-Adresse immer einloggen können.

# Häufige Fragen zur Anmeldung

#### Ich kann mich nicht einloggen

- Überflüssiges Leerzeichen vor/nach Benutzername oder Passwort? (passiert z.B. durch Kopieren und Einfügen)
- Benutzername = Ihre beim Arzt angegebene E-Mail-Adresse (wurde diese vom Arzt korrekt eingegeben?)

#### Ich möchte ein neues Passwort anfordern

- . "Neues Passwort anfordern?" auf Login-Seite
- $\bullet$  Benutzername = s. oben

#### Ich habe keine Login-Daten bekommen

- Spam-Ordner überprüfen, ggf. "Keine E-Mail erhalten?" auf Login-Seite auswählen
- $\bullet$  Benutzername = s. oben
- Meine E-Mail-Adresse hat sich geändert
- "E-Mail wechseln" auf Login-Seite auswählen
- $\bullet$  Benutzername = s. oben

#### Ich suche weitere Informationen zum System

• "Kurzanleitung" auf Login-Seite —

## Der Fragebogen lässt sich nicht öffnen oder bearbeiten

- anderen Browser wählen (Internet Explorer, Firefox, Chrome)
- anderes Gerät wählen
- Rhekiss App für Smartphone: https://rhekiss.de

## Wo bekomme ich weitere Informationen?

- im Rhekiss-System unter "Infomaterial"
- $\bullet$  auf https://rhekiss.de ("Auf einen Blick")
- unter https://rhekiss.de/dokumente
- https://youtu.be/fsP9TaygTS0?list=UUq2vKBvNGnrI8NXQWdRuBDw
- Bedienhilfen zu jedem Menüpunkt hinter dem "?"

#### Daten ändern

## Ich habe weitere technische Fragen

**Benutzername** 

**Passwort:** 

Login

Kurzanleitung

(Ihre E-Mail-Adresse):

**Neues Passwort anfordern?** 

**Keine E-Mail erhalten?** 

-Mail wechseln

• support@rhekiss.de

#### Ich habe inhaltliche Fragen

- https://rhekiss.de ("Auf einen Blick")
- 030 28 460 766
- rhekiss@drfz.de
- Kontaktformular: https://rhekiss.de/kontakt